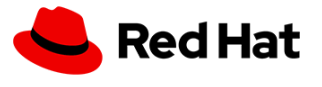

### **QE for this pull request**

**Guohua Ouyang** <gouyang@redhat.com> Wed, Jan 22, 2020 at 8:38 PM

To: Lavanya Mandavilli <lmandavi@redhat.com>, Tomas Jelinek <tjelinek@redhat.com> Cc: Nelly Credi <ncredi@redhat.com>, Radim Hrazdil <rhrazdil@redhat.com>, Robert Gaydos <br/>bgaydos@redhat.com>

# **Running the virtual machine wizard to create a virtual machine**

Step2: Click **Create Virtual Machine** and select **Create with Wizard**.

[It's "New with the Wizard" on the UI, not "Create with Wizard". It might be changed after https://bugzilla.redhat.com/](https://bugzilla.redhat.com/show_bug.cgi?id=1776062) show\_bug.cgi?id=1776062 is fixed.

"Remove" in Step 4&5 should be "Delete" according to the UI.

#### **Virtual machine wizard fields**

"Attach disk" should be "Disk" and move to "Parameter" of "Source".

Workload Profile: Server Description **(QE - can you please provide a description for this workload profile option?) [@Tomas Jelinek](mailto:tjelinek@redhat.com)** Could you provides a description for server?I bet you have a good understanding of it.

"generic" **QE - Please Confirm - this option can be deleted from here because it is not available in the new UI?** "generic" can be removed, it's not available on UI.

"Create new template from configuration" [@Tomas Jelinek](mailto:tjelinek@redhat.com)  this is not for 2.2, right?

#### **Networking fields**

The first 2 fields are not correct, below are my suggestions: Name Name for the Network interface. Model Driver for the Network interface or Model for the Network interfac. (or a better description, from the list they're network drivers.)

#### **Storage fields**

"Source", I'm not sure about the ISO related, [@Tomas Jelinek](mailto:tjelinek@redhat.com) [@Radim Hrazdil](mailto:rhrazdil@redhat.com) Do we have this functionality in 2.2 or it's a new feature in 2.3? "Name of the interface." can be enhanced "Name of the underlying StorageClass." can be enhanced

"Bootable Disk" is not a storage fields, should be removed or place it somewhere else.

## **Pasting in a pre-configured YAML file to create a virtual machine**

Click **Create Virtual Machine** and select **Create from YAML** it's "New from YAML". [Quoted text hidden]